1

# 5.ご利用にあたっての留意点

#### **ポップアップブロック** (※ブラウザがIE8の場合)

JWNETでは、マニフェスト登録や終了報告の入力時に、ポップアップを使用した一覧から選択入力する場合があります。その 。ためホームページのポップアップがブロックされた状態だと正常に一覧が表示されません

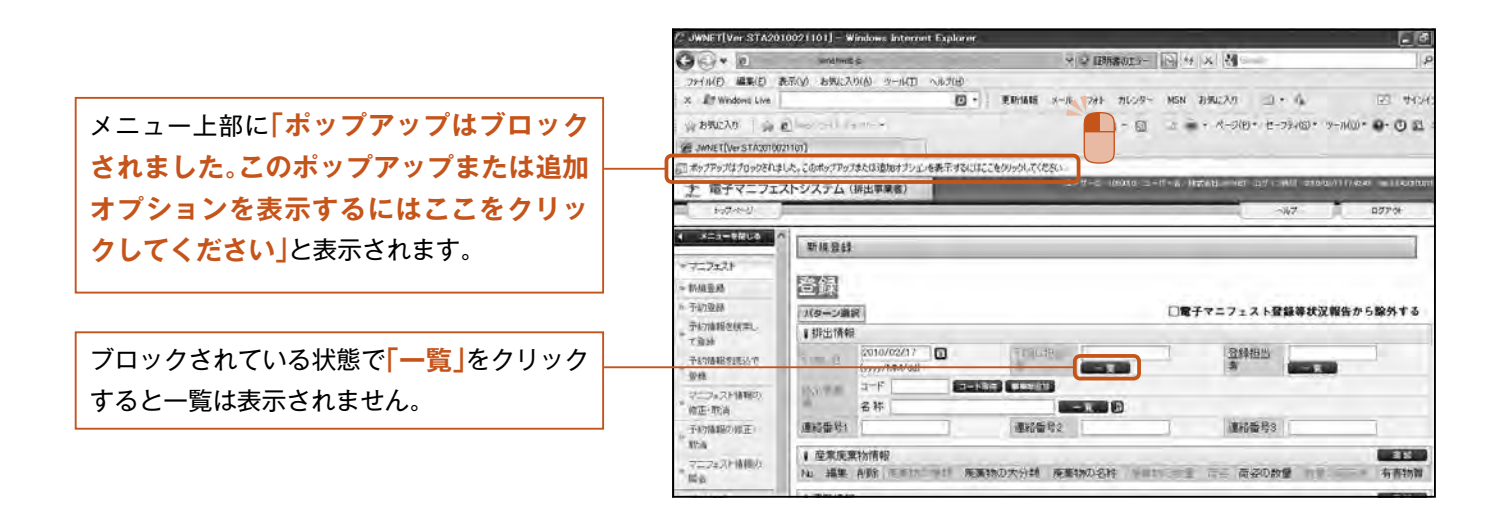

解除するには表示されたバーをクリックし 「ポップアップを一時的に許可」または **「このサイトのポップアップを常に許可「** 。を選択します

**「このサイトのポップアップを常に許可「** を選択すると、JWNETへのブロックが解除 されますので、次回からはブロックのメッ 。セージはでません

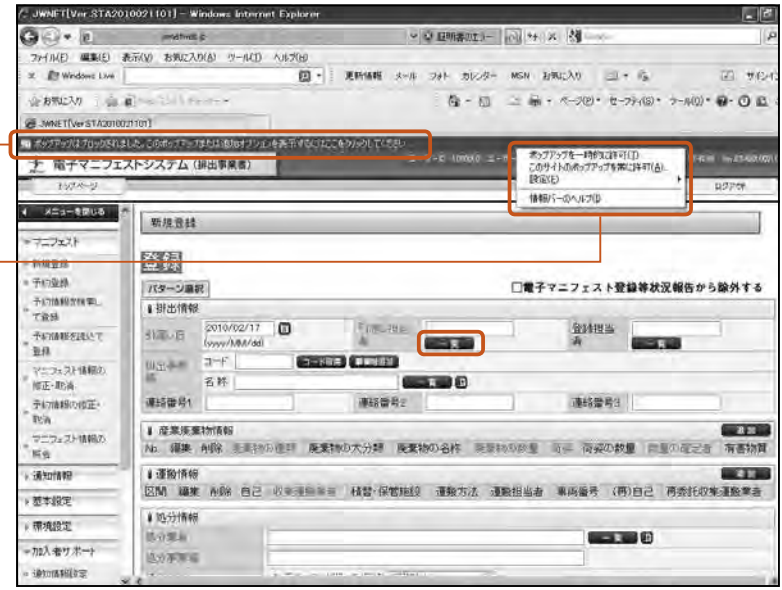

## **ご利用にあたっての留意点**

#### **ログインエラー**

、ログイン時に次のエラー画面が表示された場合は 以下の点をお確かめください。

- ①入力した加入者番号、パスワードに間違いはあり ませんか?
- デモ用の加入者番号や解約してしまった加入者② 番号でログインしていませんか?
- 3仮パスワードでログインしていませんか? (仮パスワードは初回のログイン時しか使用でき ません。2回目以降は加入者の皆様が付け直した [新しいパスワード<sup>|でログインします。)</sup>
- 4)パスワードにアルファベットを使っている場合、 大文字、小文字の区別がありますので、正しく入 。力されていることをご確認ください
- ※パスワードのリヤットをする場合は

。が失われますのでご注意ください

使用した場合

**「仮パスワード再発行 IP1-1-9をご参照くださ** 。い

ブラウザの「戻る|「進む| ボタンを

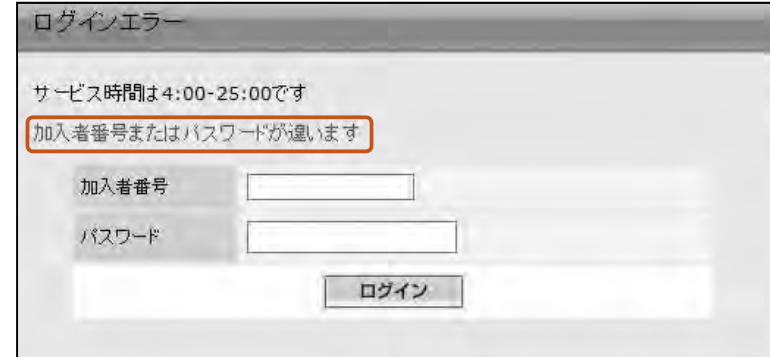

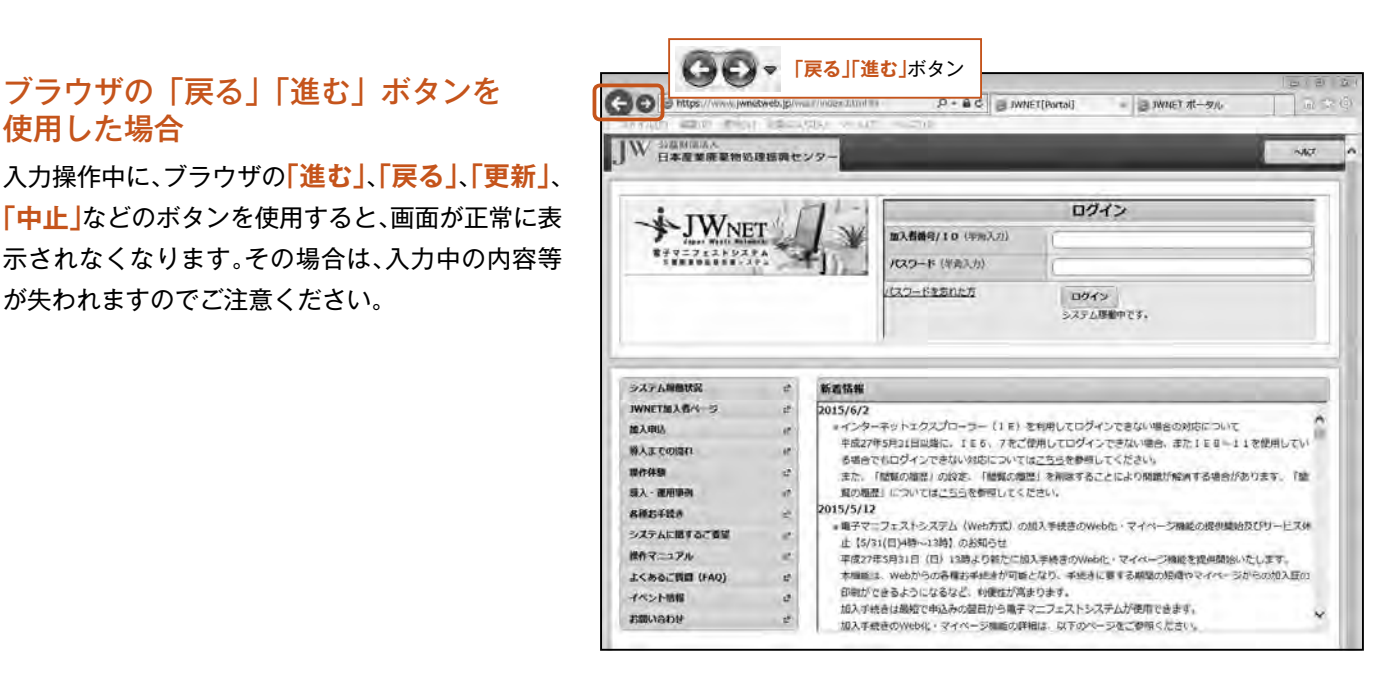

ログイン後一定時間操作を中断した場合

JWNETをご利用中に一定時間(30分)操作をしな いまま放置すると、「タイムアウト」となり、入力中 のデータは破棄されデータは復活しません。その場 合、再度「加入者番号」、「パスワード」を入力して 。ログインする必要があります

#### このセッションはタイムフワトしました 下記のいずれかの理由によりロタアウトされました。 - こしい画面達技で操作しなかった ●直前の操作から30分間操作がない場合には、身動的にはグイン調査が無効となります。この場合、ご最初でも200ではグィン画面にエューザーにピバクワードをごうする。 上、ログインしなおしていただく必要がございます。※事時関係作にない場合はセキュリティ上の個点からログアウトをも願います ■ 西2242 →

1

### 利用可能な文字種について

電子マニフェストの登録項目ごとに、入力文字種が異なりますが、共通的に制約を述べると、 ●利用可能な漢字は、JIS第一水準及びJIS第二水準のものとなります。 それ以外の漢字については、カナもしくはJIS第一水準及びJIS第二水準に置き換える必要があります。 注)メールアドレスとホームページアドレスを除く。